## Gérer le profil des sections de vote

*> Territoire électoral > Sections de vote d'une circonscription > Gérer le profil*

## Présentation du module

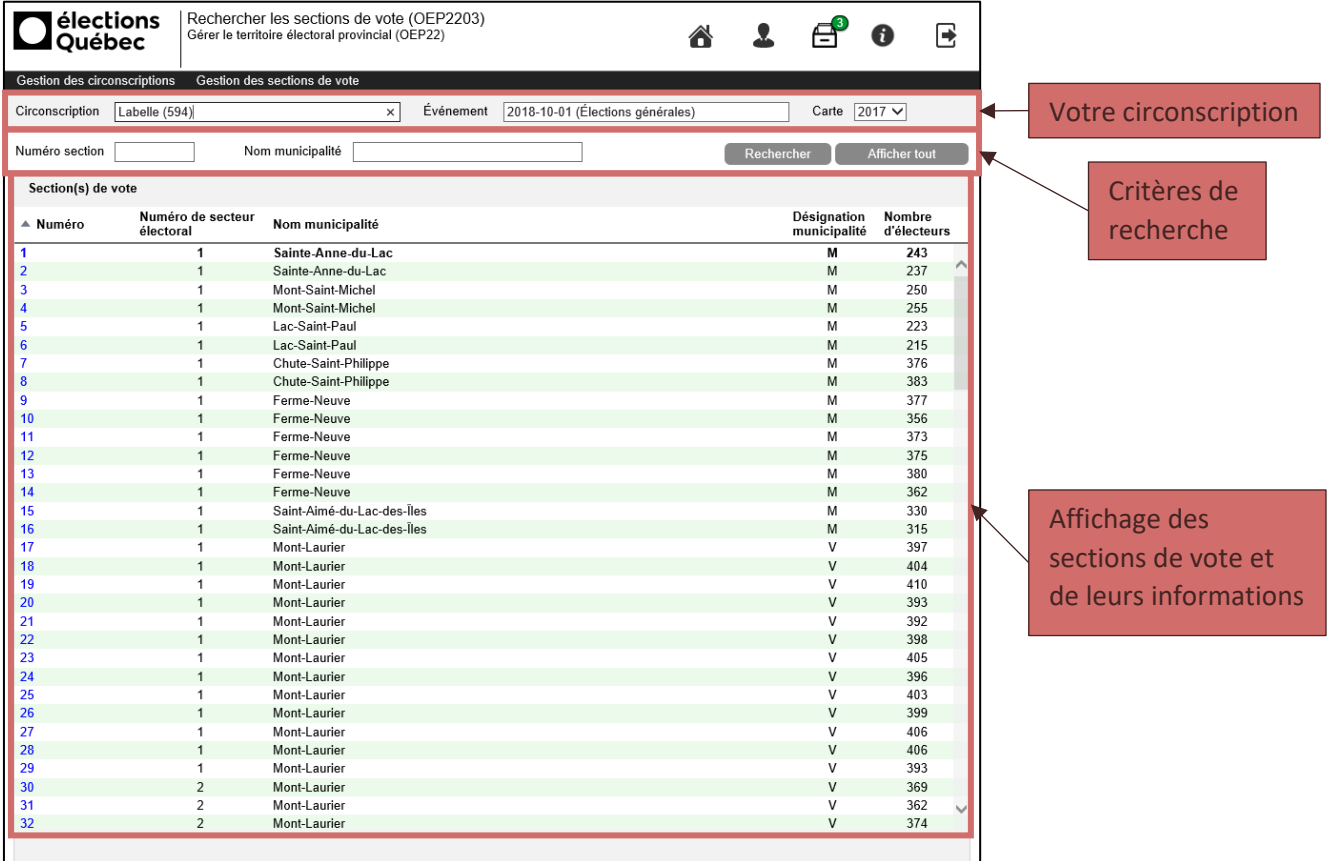

## Rechercher les sections de vote en utilisant les filtres

Utiliser un filtre ou une combinaison de filtres parmi les suivants pour rechercher les établissements :

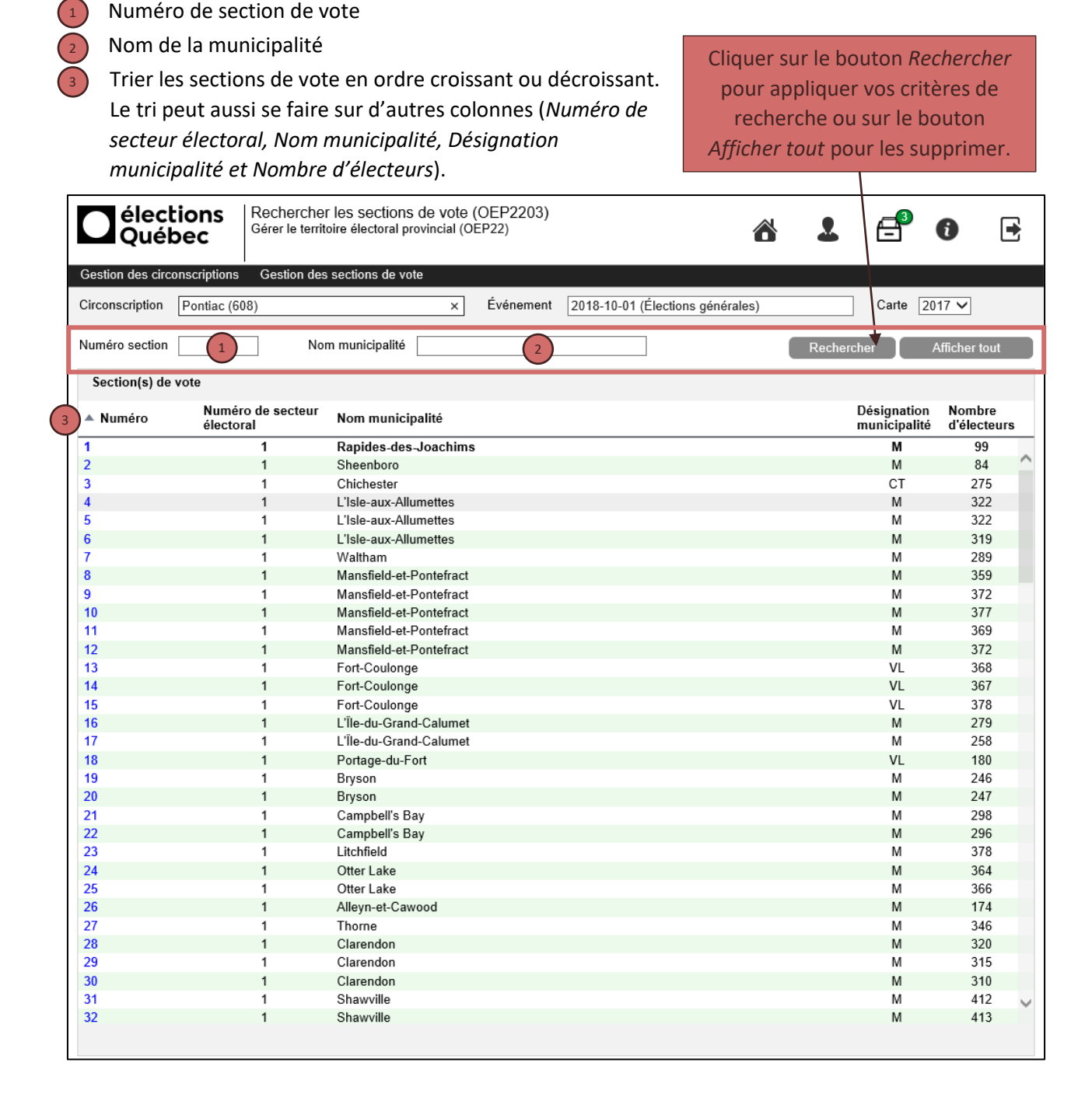

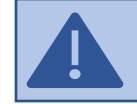

Pour mettre à jour le profil d'une section de vote, vous devez cliquer sur son numéro (en bleu).

## Mettre à jour le profil d'une section de vote

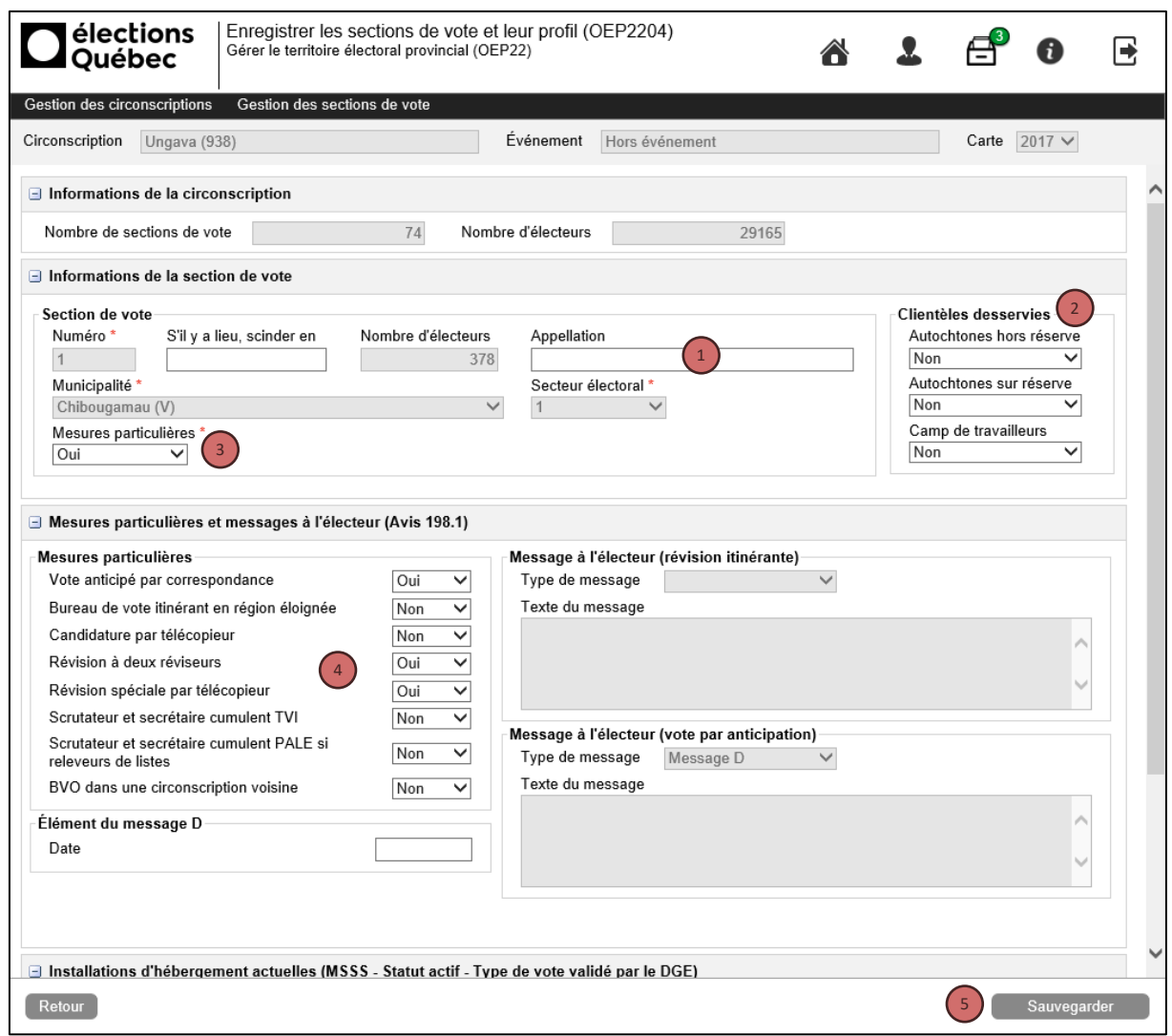

Inscrire les informations suivantes dans la section *Informations de la section de vote* si vous les connaissez :

Le nom particulier du lieu couvert par la section de vote dans le champ *Appellation* (ex. : Camp minier Berthiaume)  $\begin{pmatrix} 1 \end{pmatrix}$ 

<sup>2</sup>) Les *Clientèles desservies* en choisissant la valeur *Oui* dans les listes déroulantes

Si la section de vote est touchée par des mesures particulières :

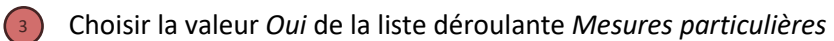

Dans la section *Mesures particulières et messages à l'électeur (Avis 198.1) :*

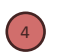

4) Indiquer les mesures particulières applicables à la section de vote en choisissant la valeur *Oui* de la liste déroulante

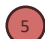

<sup>5</sup>) Cliquer sur *Sauvegarder* pour enregistrer le profil de la section de vote.